## Pregled predenih Linux komandi i SSH

## Milena Stojić

## October 2021

Napomena: Na ovom času smo prošli samo osnovne upotrebe komandi, dovoljnih za početak kursa. (nisu pređeni svi mogući načini upotrebe komandi)

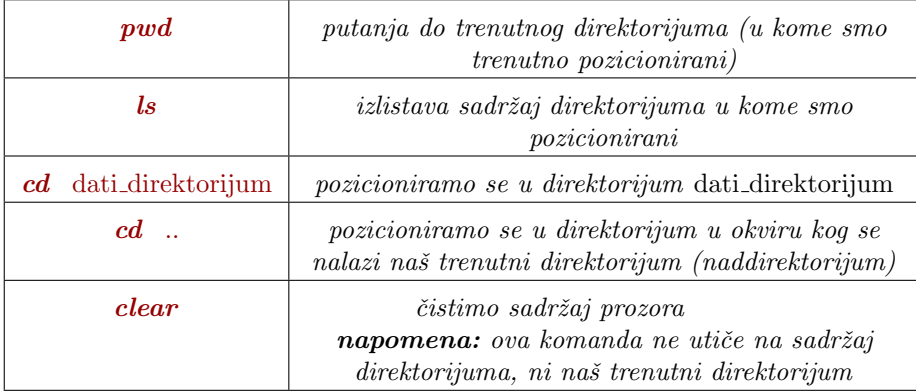

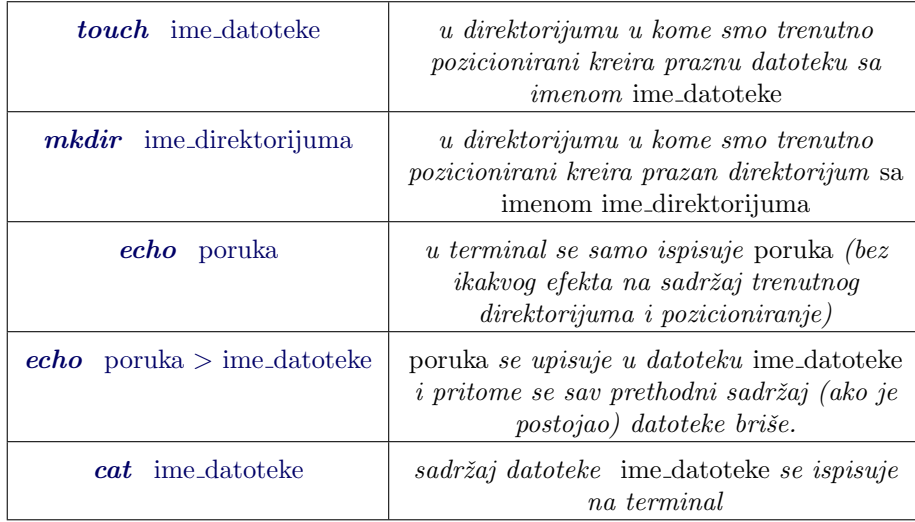

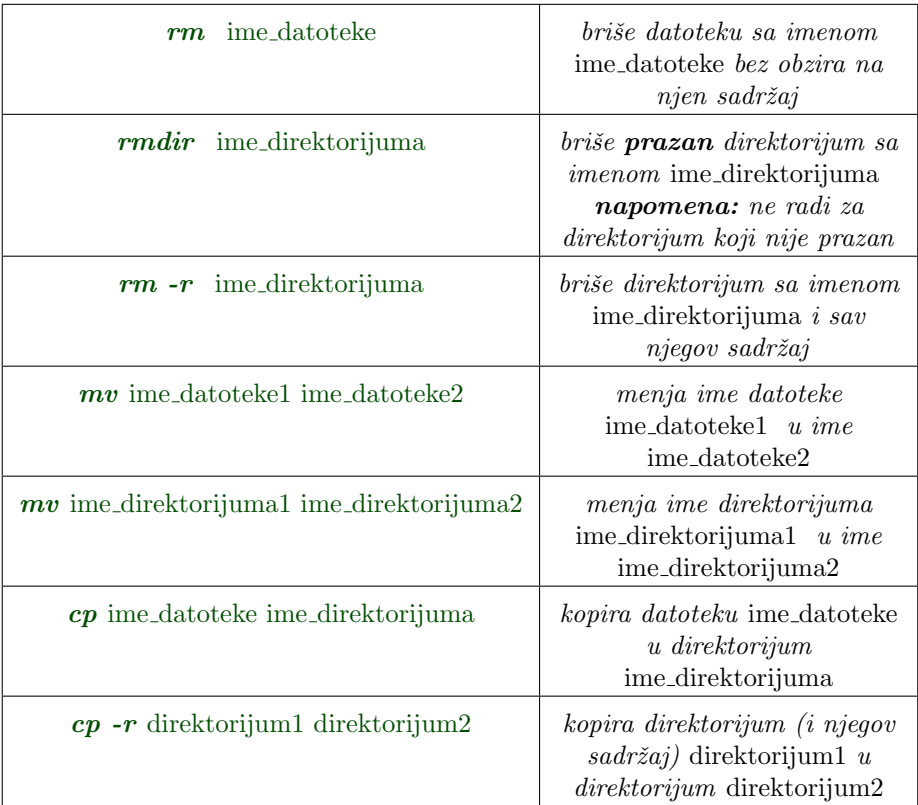

- .. oznaˇcava naddirektorijum direktorijuma u kome smo trenutno pozicionirani. Ako smo, na primer, pozicionirani u direktorijumu A koji se nalazi unutar direktorijuma B, onda bi .. u ovom slučaju bilo direktorijum B. Dakle, nije uvek isto i zavisi od direktorijuma u kome se trenutno nalazimo.
- . je oznaka za naš trenutni direktorijum. Jasno je da ni to nije uvek isto, već da takođe zavisi od direktorijuma u kome se trenutno nalazimo.

Džokeri: Sa \*.c bismo obuhvatili sve datoteke čiji se naziv završava sa .c, sa fajl\* sve datoteke čiji naziv počinje na fajl, a sa  $*$ fajl\* sve datoteke koje u nazivu sadrže reč fajl. Na primer, ako želimo da obrišemo sve datoteke čiji se naziv završava na .txt, mogli bismo samo da zadamo rm \*.txt umesto da izvršavamo brisanje za svaku datoteku ponaosob. Zvezdice možemo da koristimo u bilo kojoj komandi gde ima smisla.

Prečice: Pritiskom na gornju strelicu možemo da se krećemo kroz istoriju već ukucanih komandi. (umesto da svaki put kucamo istu naredbu ispočetka)

Ukoliko ukucamo prefiks imena datoteke/direktorijuma na osnovu kog može da se zaključi o kojoj datoteci ili direktorijumu je reč, pritiskom na tab ´ce nam se automatski dopuniti ime te datoteke ili direktorijuma.

## SSH:

 $\bullet$  Korisnik sa korisničkim imenom  $m115515$  se na server Alas  $(alas.math.ba.ac.rs)$  loguje naredbom

ssh mi15515@alas.matf.bg.ac.rs

posle koje će mu biti traženo da ukuca šifru. Sa servera se možete izlogovati komandom exit ili sa  $\text{CTRL} + \text{D}$ .

• Komandom  $passwd$  korisnik menja svoju šifru. Ukoliko niste promenili lozinku na Alas nalogu, što pre je promenite, koristeći ovu komandu.

Kada je ukucate, prvo će tražiti da ukucate još jednom staru lozinku, posle čega zadajete i potvrđujete novu lozinku.

- Dok ste povezani na server, u terminalu se kroz Vaš prostor krećete, kreirate i brišete datoteke na isti način koristeći iste komande kao na Vašem sistemu.
- Ako želite da na Vašem prostoru na serveru Alas kreirate ličnu stranicu: Prvo kreirajte direktorijum **public\_html** (ukoliko već nije kreiran). Zatim

u okviru njega kreirajte datoteku sa imenom index.html. U okviru te datoteke se nalazi html za Vašu stranicu.